## TUTORIAL PARA SUBMISSÃO DE TRABALHO

-Acessar o endereço https://periodicos.uffs.edu.br/index.php/SIE/login.

-Se já tiver cadastro no portal de periódicos, informar o usuário e senha.

- Se não tiver cadastro, clique no link Registre-se no site.

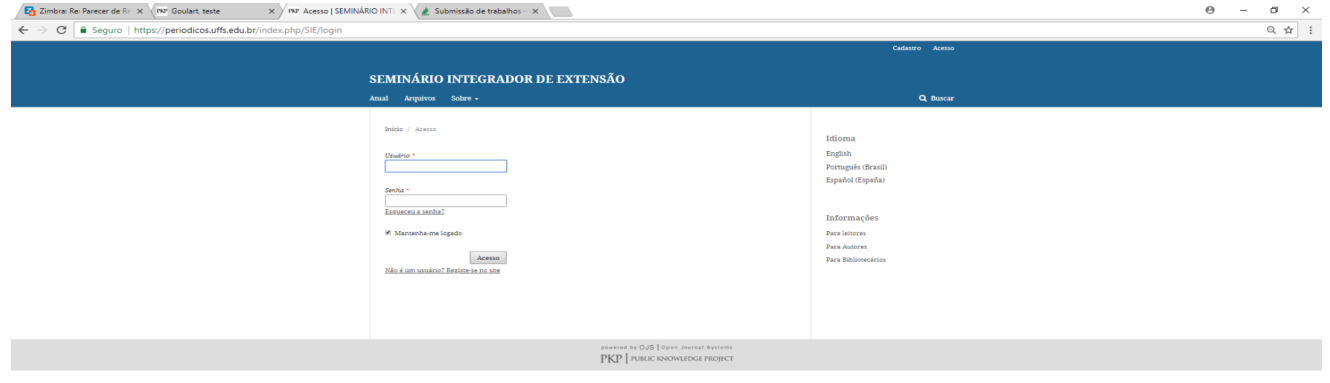

**E** O Digite aqui para pesquisar **U D C E B** O L

-Preencha todos os dados obrigatórios e depois clique em cadastrar.

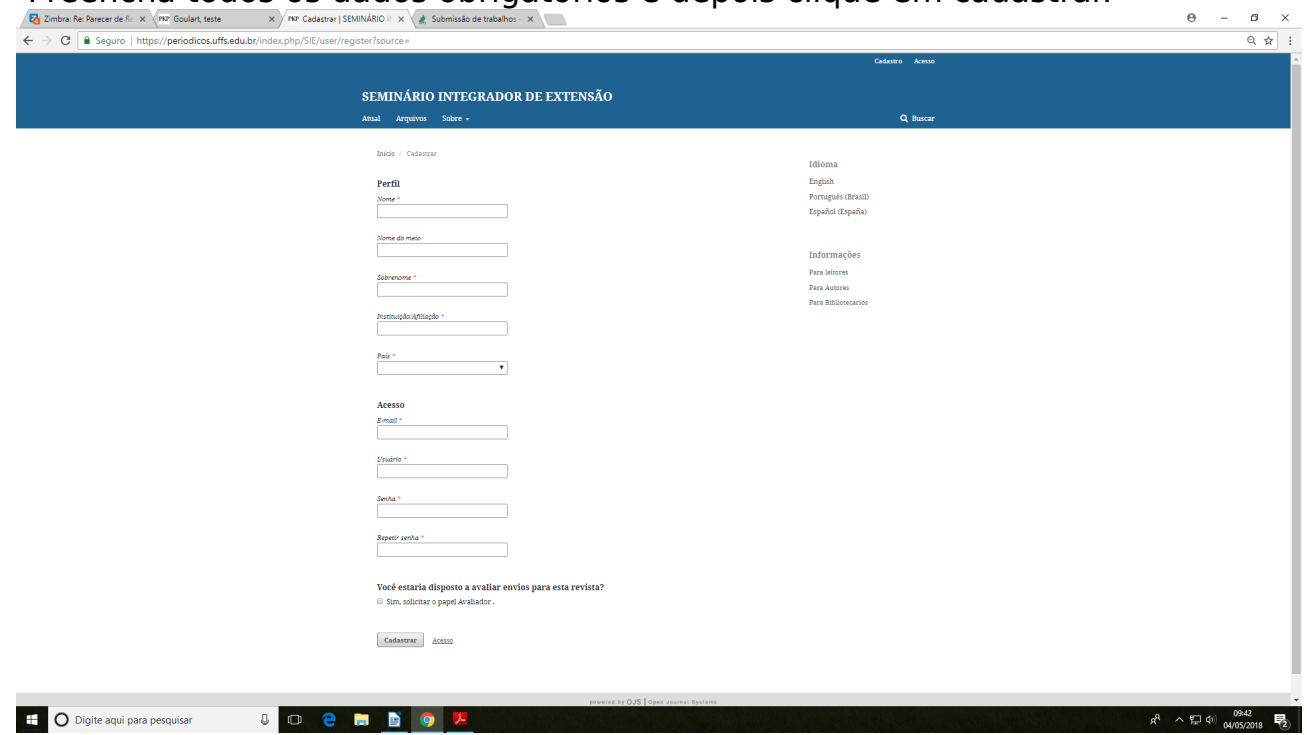

 $R^2 \sim \sqrt{2} \approx 0.033$ 

- Para submeter o trabalho deve clicar no botão nova submissão no lado superior direito da página.

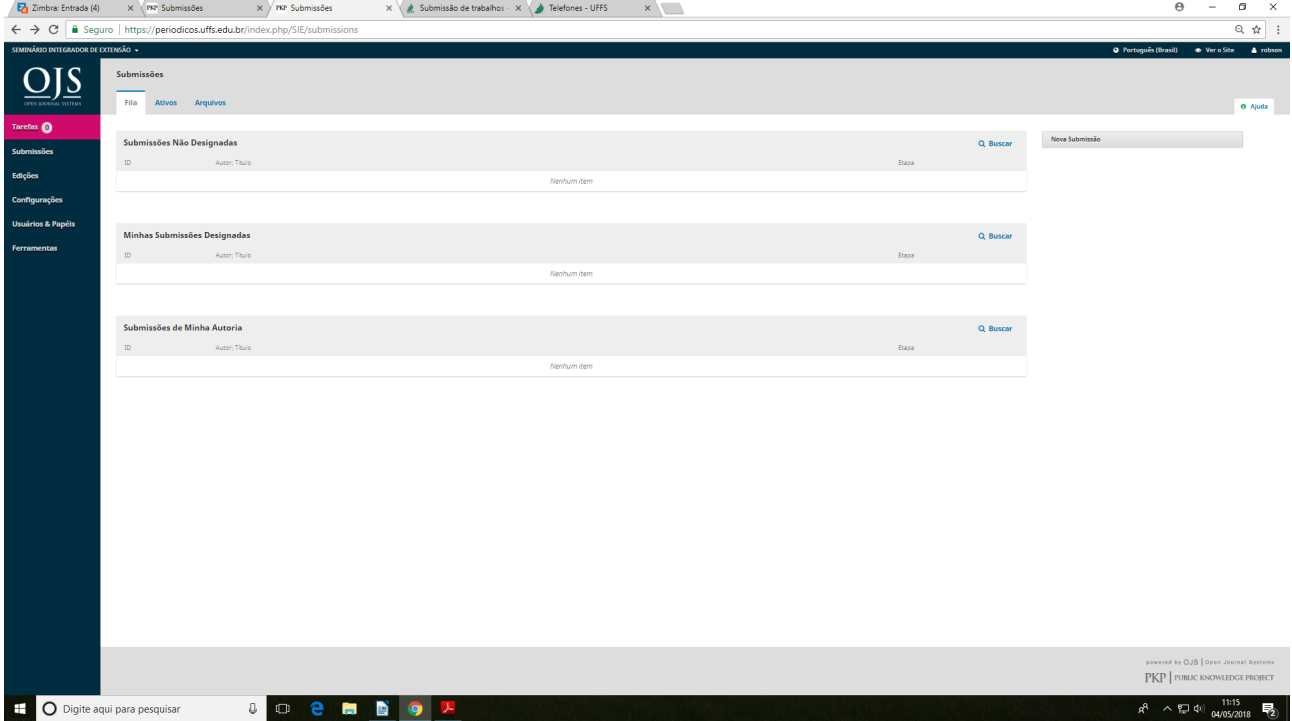

-Seção: deve selecionar o seu *campus.*

*-Requisitos para o envio de Manuscritos: deve marcar todos itens abaixo.*

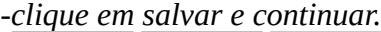

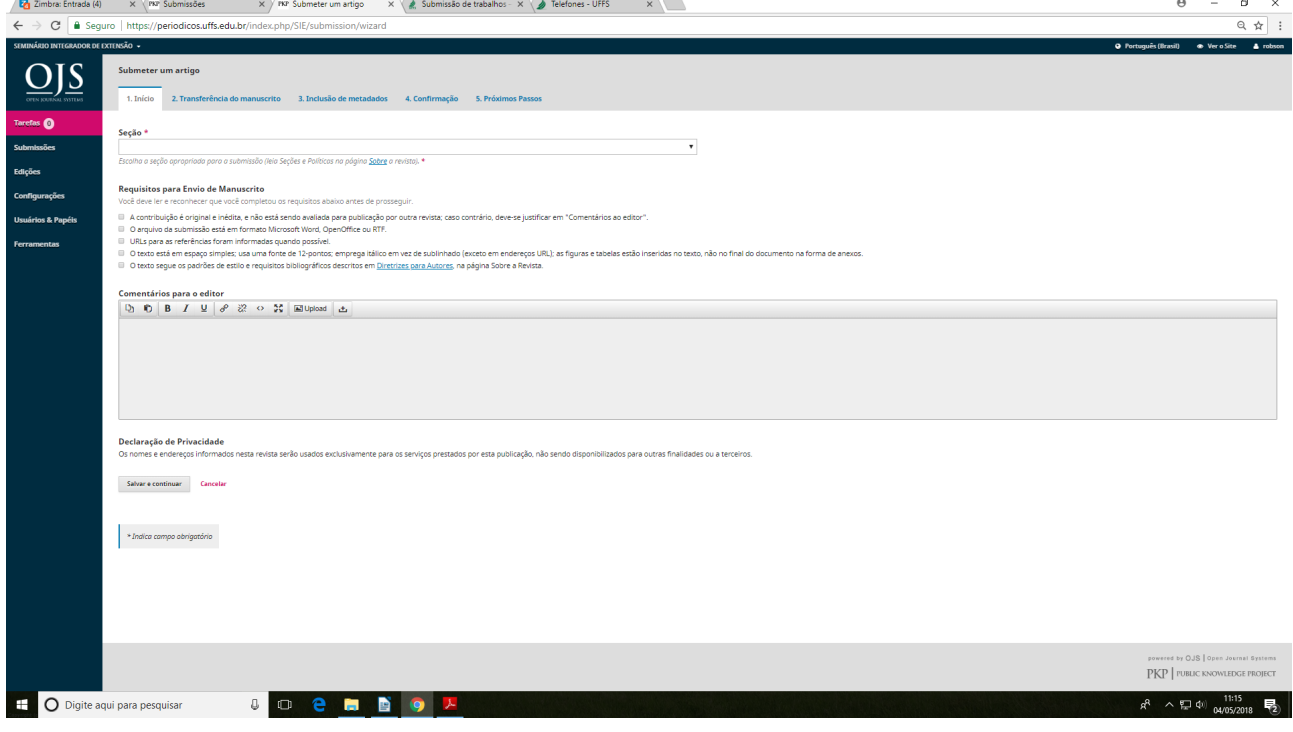

*-Em componentes do artigo, selecionar texto do artigo, ao selecionar vai abrir um caixa a baixo para arrastar o arquivo para dentro.*

*-Depois de arrastar o arquivo para dentro, clique em enviar o arquivo e depois em continuar.*

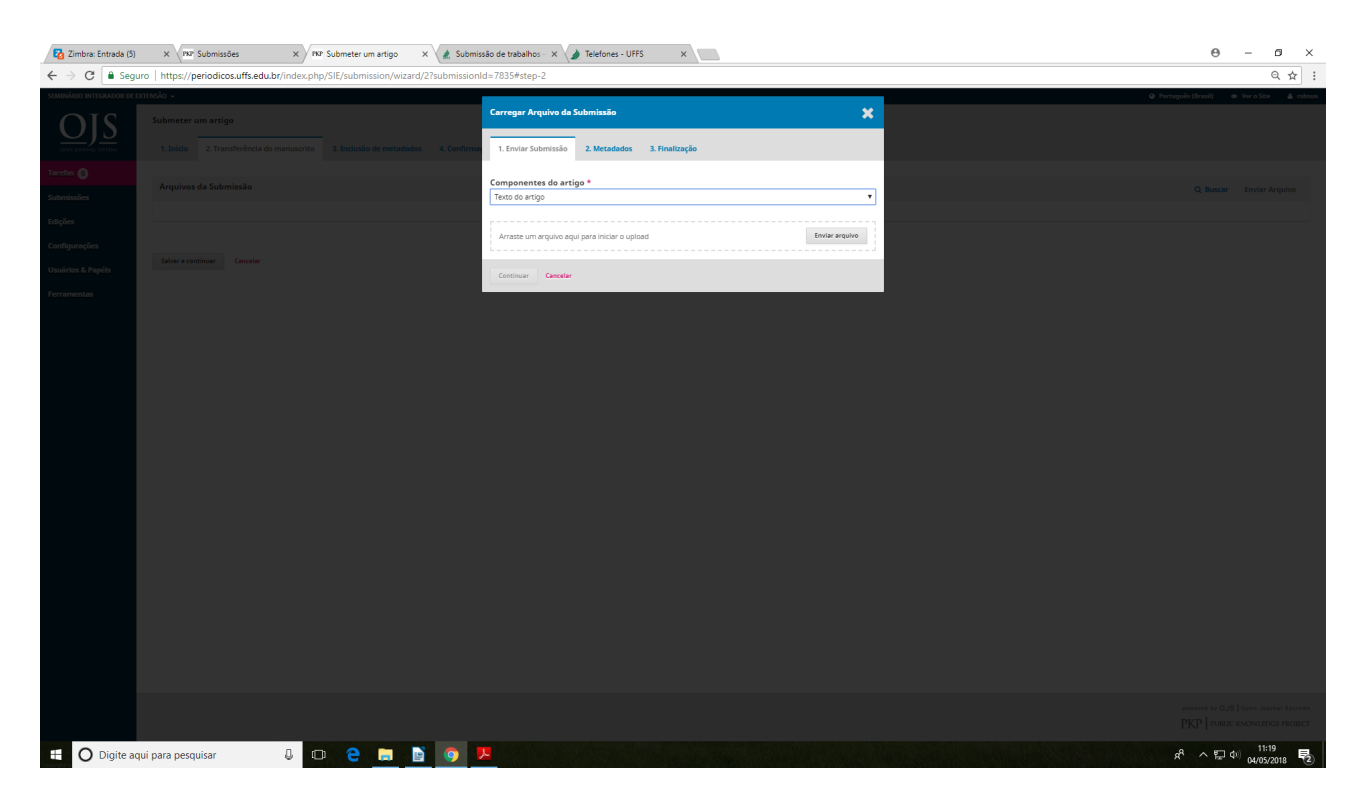

*-Clique em continuar novamente até chegar a finalização.*

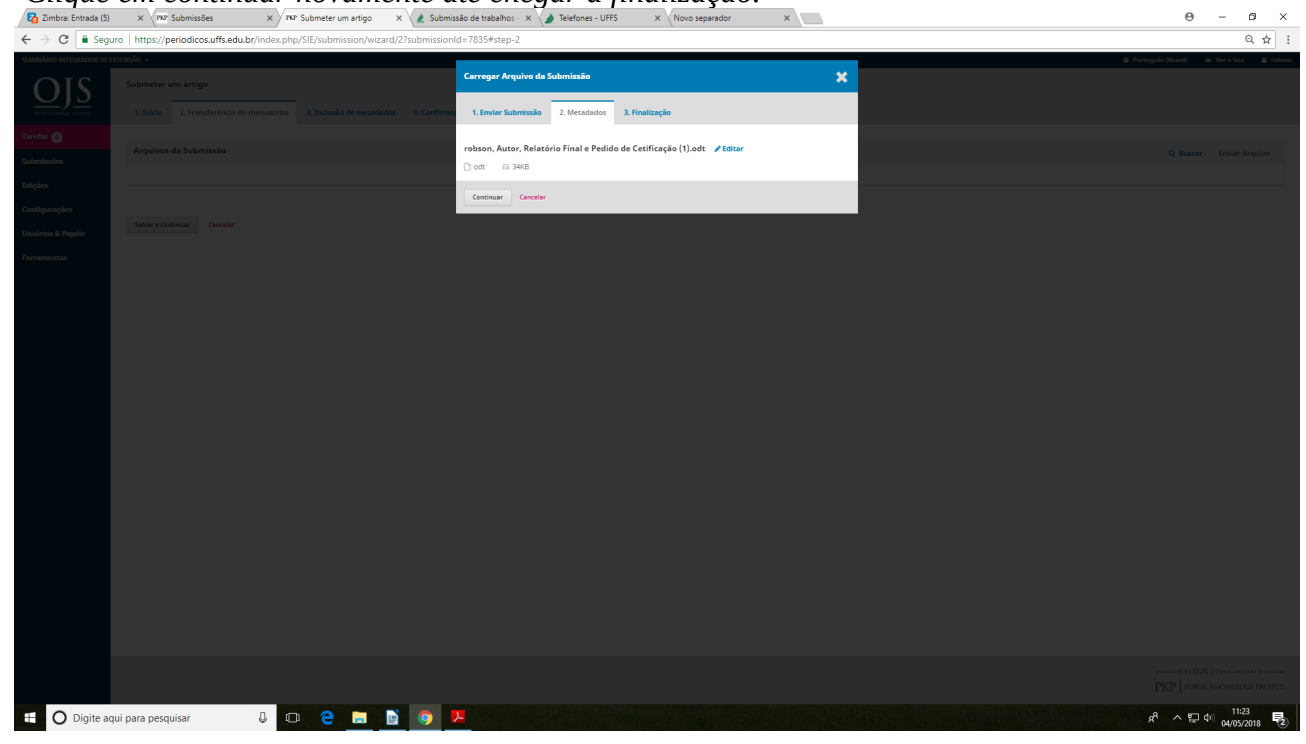

## *-Na finalização clique em concluir*

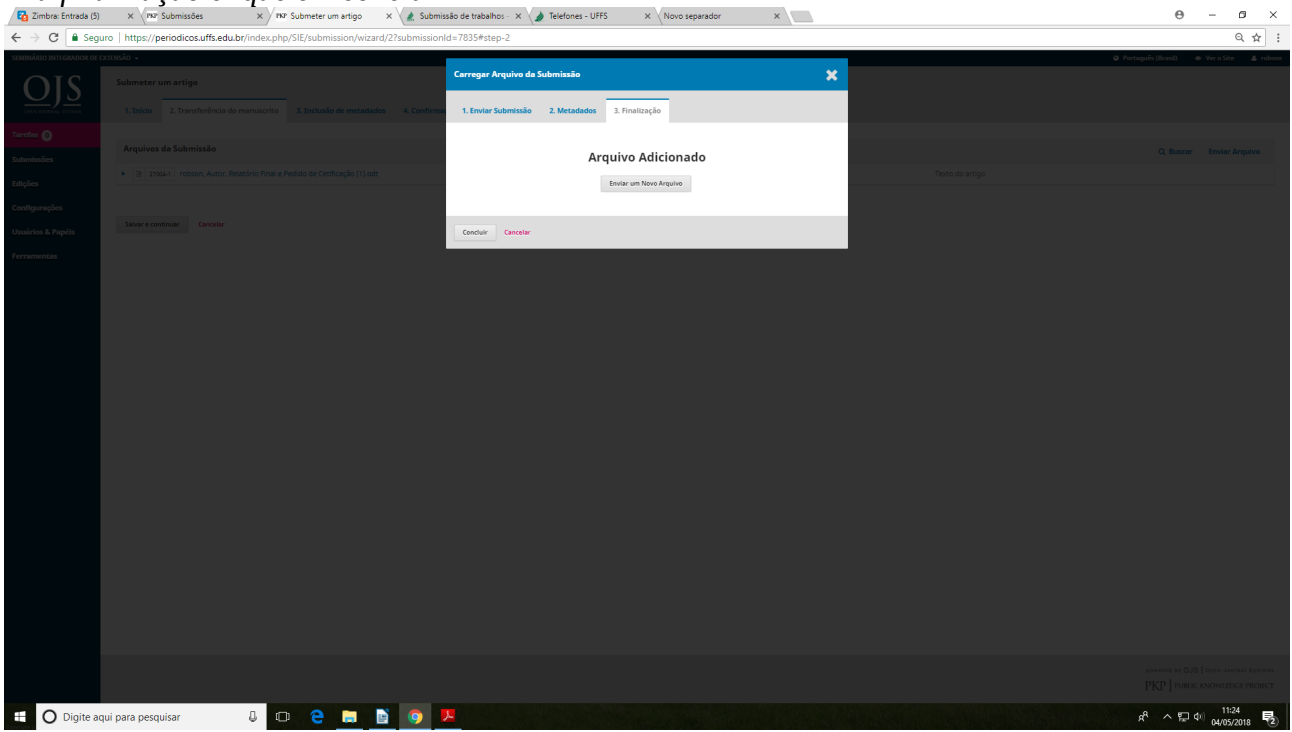

*Depois vai abrir uma página e clique em Salvar e continuar*

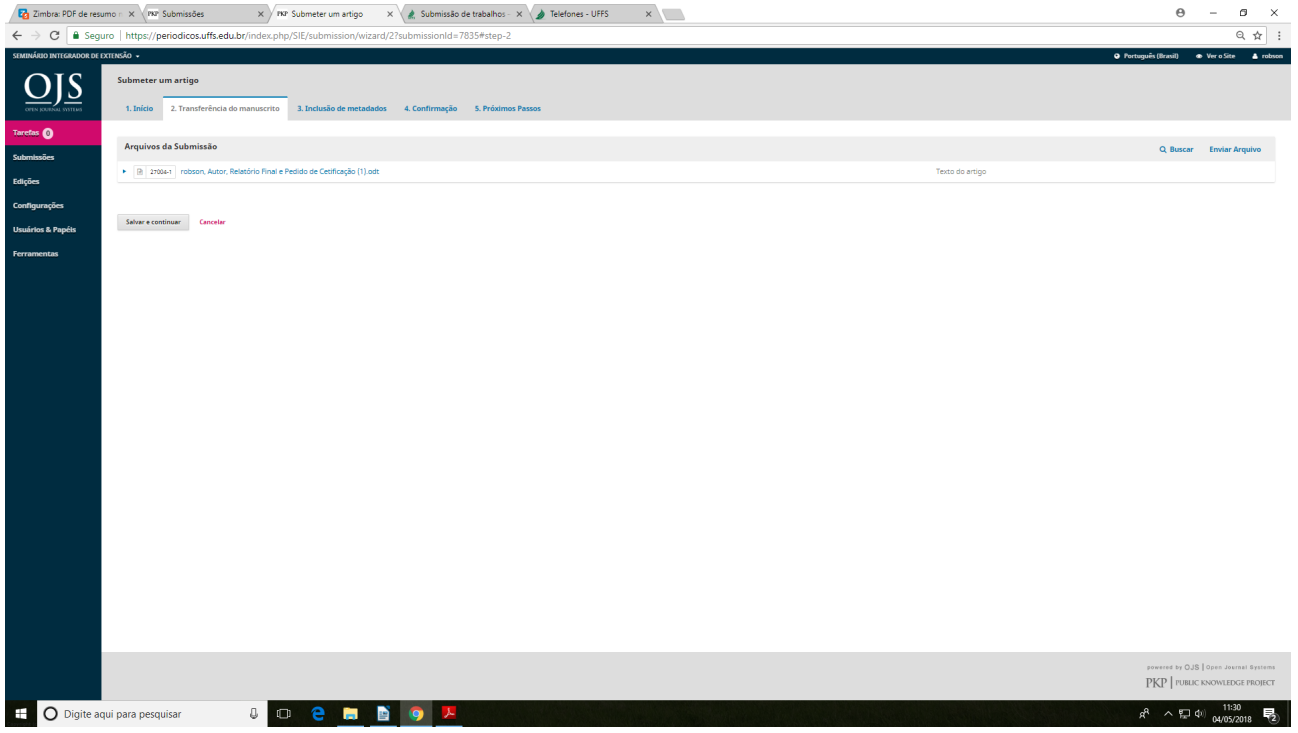

*- Obrigatório informar Titulo e Resumo.*

*-Também pode incluir outros autores clicar em incluir contribuidor, este campo não é obrigatório.*

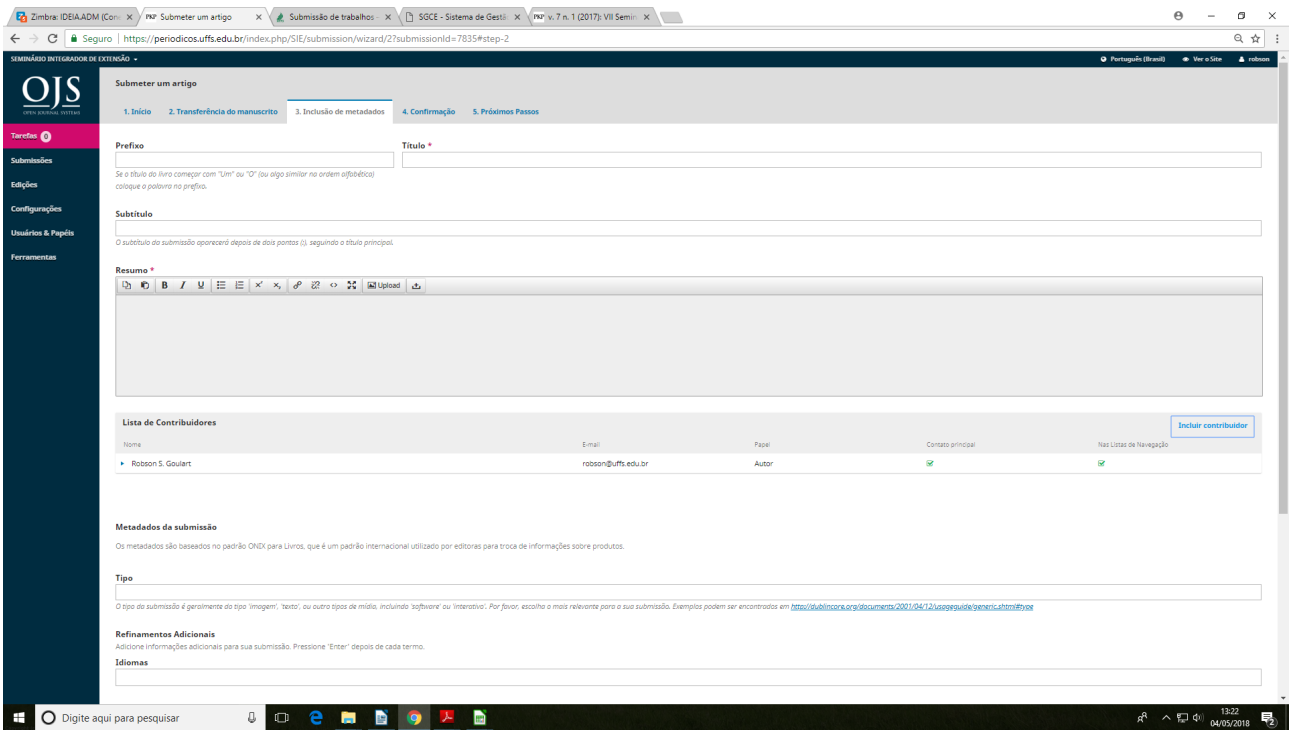

*- Ao clicar em salvar e continuar vai abrir outra página.*

*-Deve clicar em Finalizar a submissão, ao clicar vai abrir um caixa pedindo para confirmar, clicar em OK e sua submissão foi finalizada.* $\Theta \quad = \quad \Theta \quad \times \quad$ 

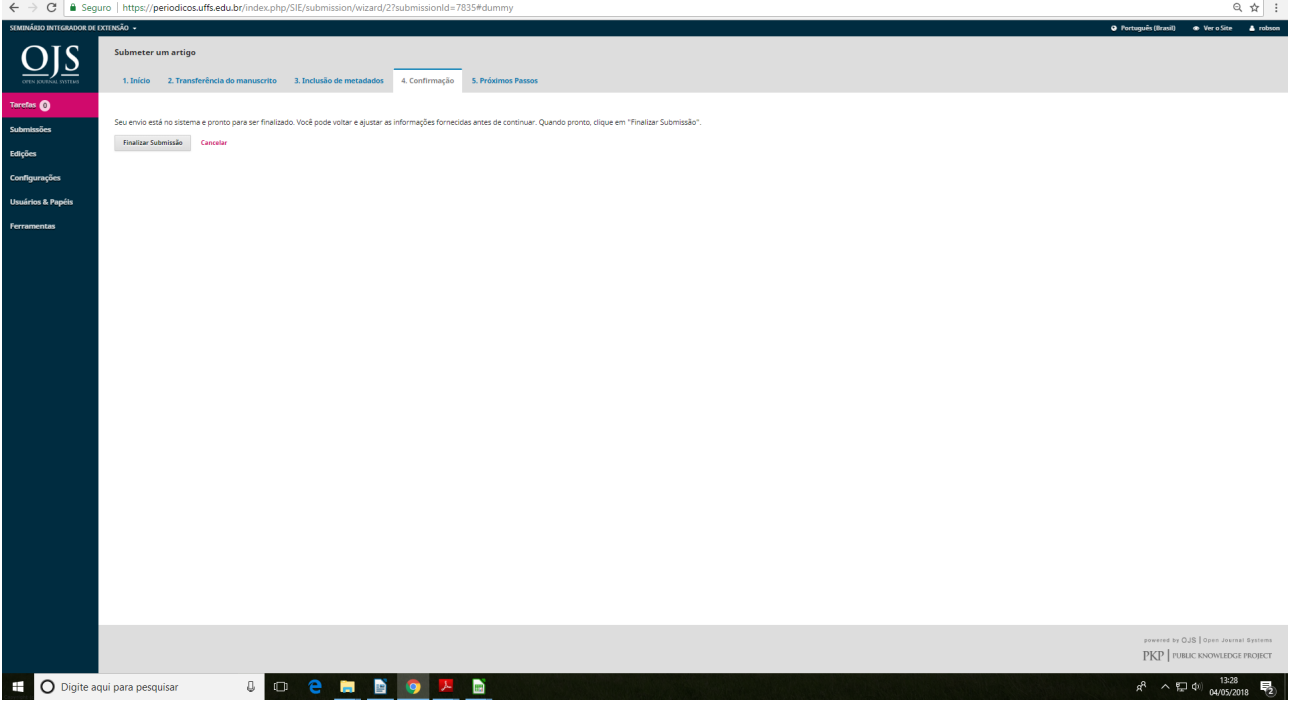